## *CMS Flatnuke: le news a blocchi*

Flatnuke è un ottimo cms (Content management system, in acronimo CMS, in italiano Sistema di gestione dei contenuti) che personalmente uso da diversi anni per i vari siti che gestisco.

Un CMS è senza dubbio uno strumento valido per aiutare webmasters alle prime armi e/o chi non ha esigenze particolari di gestione del sito.

Però quando si vuole personalizzare qualche particolare del proprio sito cominciano i dolori dovuti al fatto che il codice è scritto da altri, quindi non si sa dove andare a cercare la porzione di codice che ci interessa modificare...

É il tipico caso di Flatnuke che nella home posiziona le notizie una sopra l'altra, (esempio qui sotto e a lato).

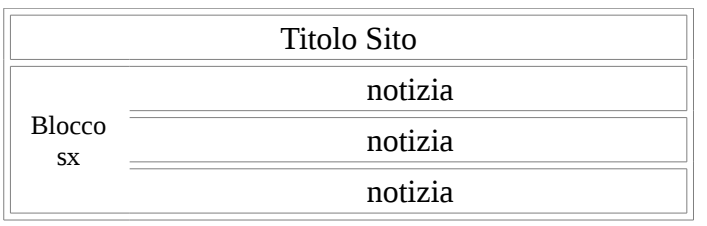

Io volevo metterle a blocchi di 3 come in una tabella con tre celle per riga (esempio qui sotto e a lato).

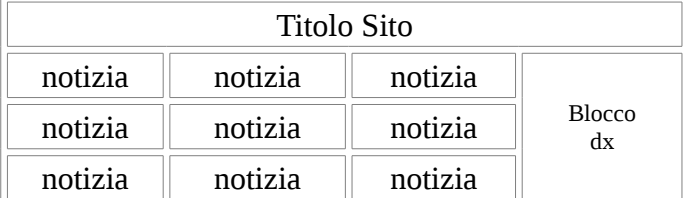

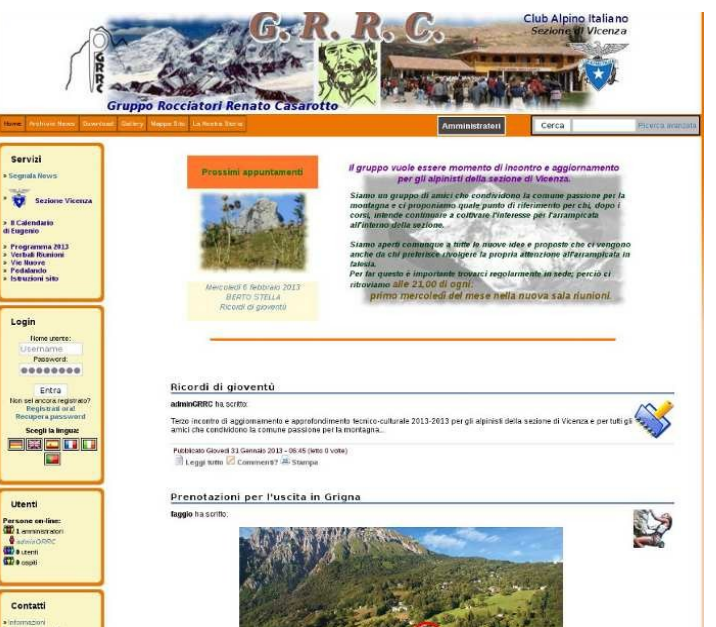

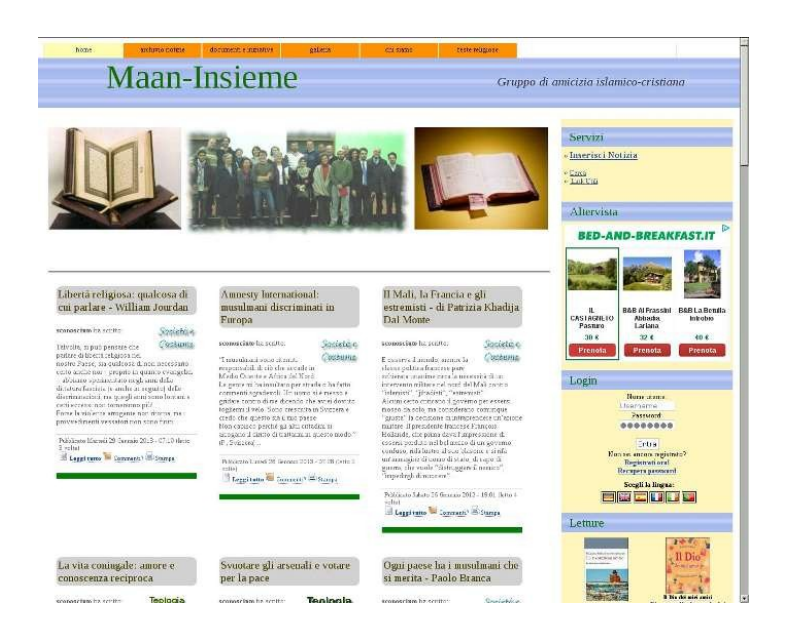

Per ottenere ciò, **solo nelle versioni antecedenti alla 3.0** dobbiamo modificare una funzione nel file functions.php che si trova nella cartella principale (radice) del cms.

Andiamo a cercare la **function create\_news** che si trova circa alla riga 600

**Mi raccomando, fate una copia del file e lavorate su quella...**

## **Il pezzo di codice è questo, potrebbe cambiare leggermente in base alla versione di flatnuke:**

```
// print news of current page
 for ($i=$first; $i<count($modlist) AND $i<($first+$newspp); $i++) {
   $string = get file("news/$modlist[$i]");
II print
\overline{\phantom{a}}^*//QUI DOVE VIENE CREATA LA NOTIZIA CON TITOLO, INTESTAZIONE E ICONA DELL'ARGOMENTO
                                                                                                  INSERIAMO UN DIV
//GLI DIAMO UNA LARGHEZZA IN BASE A QUANTE NOTIZIE VOGLIAMO FAR STARE PER RIGA, UNA ALTEZZA E SOPRATUTTO IL
//DISPLAYBLOCK E IL FLOAT:LEFT IN MODO CHE POSIZIONA L'ULTIMA NOTIZIA INSERITA A SINISTRA
            echo "<div style='border:solid 0px red: width:28%; height:450px;
 display block; float:left; padding:20 20;'>";
   $title = get xml element("fn:title", $string);
   $header = ereg_replace(".*<fn:header>","",$string);<br>$header = ereg_replace("</fn:header>,*","",$header);
   $avatar = get xml element("fn:avatar", $string);
   if(defined('_THEME_VER')) {
   if THEME VER > 0)
     $ntitle = $title;
  } else $ntitle = "<img src="themes/$theme/images/news.png" alt="News"> $title";
  OpenTableTitle($ntitle);
  $w3c title = ARGOMENTO.": ".eregi replace(".png$|.gif$|.jpeg$|.jpg$","",$avatar);
  echo "<a href="index.php?mod=none_Search&where=news&find=$avatar">";
  if(file_exists("images/news/$avatar")) {
   echo "<imq src="images/news/$avatar" border="0" alt="$w3c title">";
  } else echo "<div style='text-align:right;padding-bottom:5px;'>$w3c_title</div>";
  echo "</a>":
  echo stripslashes($header);
  if(defined(' THEME VER')) { // compatibilita' vecchi temi
   if(THEME VER > 0) {
     CreateFootNews(str_replace(".xml", "", $modlist[$i]));
   F
  } else \{CloseTableTitle2(str replace(".xml","", $modlist($i]));
  }[/i]
//E QUI DOPO LA CHIUSURA DEL TABLETITLE2 CHIUDIAMO IL DIV
          echo "</div>";
```
A questo punto ci sarà la necessità di migliorare l'estetica dei vari componenti, titolo della notizia, corpo della notizia, ecc...

Allora bisogna modificare il file **style.css** che si trova nella cartella del tema che si sta usando.

## **Ripeto: funziona solo per le versioni antecedenti alla 3.00**